#### **Описание**

#### **ТЕХНИЧЕСКИЕ ХАРАКТЕРИСТИКИ**

Контроллер для светодиодных лент создан, чтобы управлять вашими светодиодными лентами любого типа, в том числе одноцветными, двухцветными, многоцветными (включая тёплый и холодный белый) через приложение, а также с возможностью голосового управления через Яндекс Алиса, Amazon Alexa/Echo/Dot, Google Home и т. п.

Инструкция по эксплуатации контроллера для светодиодных лент по протоколу Zigbee

- Рабочая температура окружающей среды: -20ºC +50ºC Максимальная температура внешнего корпуса: +80ºC
- Дальность сигнала: 200m
- Габаритные размеры: 115x45x18 mm
- Класс защиты: IP20 Гарантия : 3 года
- Напряжение: постоянный ток: 12V/24V
- Максимальная нагрузка: 96W(12V)/ 192W(24V) для LED Рабочая частота : 2.4GHz-2.484GHz IEEE 802.15.4

-------------------------------

Отсканируйте QR-код, чтобы загрузить приложение Tuya Smart. Также вы можете вручную найти и скачать приложение Tuya Smart в App Store или Google Play.

IOS APP / Android APP

Руководство пользователя приложения

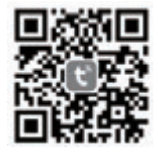

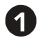

## QS-Zigbee-RGBCW

Подключение одноцветной светодиодной ленты

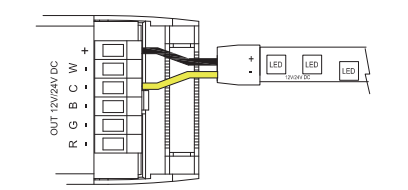

Подключение двухцветной светодиодной ленты

Подключение многоцветной светодиодной ленты Подключение многоцветной светодиодной ленты с холодным И тёплым оттенками белого

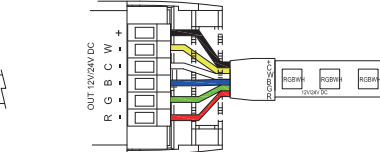

Подключение многоцветной светодиодной ленты с холодным ИЛИ тёплым оттенком белого

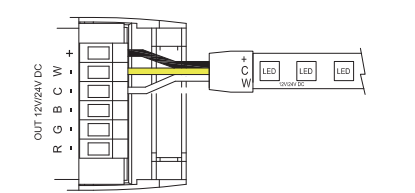

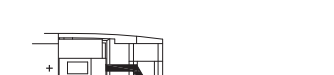

RGBC RGBC RGBC

**Установка** Глобальное управление в любое время и из любой точки. Все доступно в мобильном приложении. Внимание:

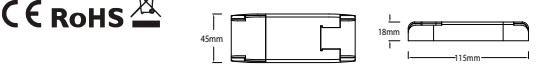

1. Монтаж должен выполняться квалифицированным электриком в соответствии с местными правилами 2. Храните устройство в недоступном для детей месте. 3. Храните устройство вдали от воды, влажной среды и высоких температур

4. Установите устройство вдали от сильных источников сигнала, таких как микроволновые печи. Эти источники сигнала могут приводить к неправильной работе устройства.

5. Препятствия, создаваемые бетонной стеной или металлическими материалами, могут уменьшить эффективный диапазон работы устройства. Их следует избегать.

6. Не пытайтесь разбирать, ремонтировать или модифицировать устройство.

### **Часто задаваемые вопросы:**

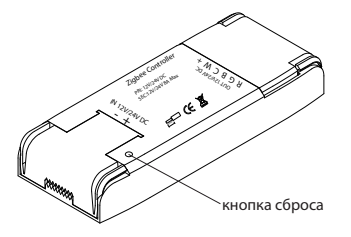

# 2 zigbee

1: Что мне делать, если я не могу подключить контроллер? a. Пожалуйста, проверьте, включено ли устройство. b. Убедитесь, что ваш смартфон и контроллер Zigbee подключены к одной WiFi-сети (2.4 Ghz). c. Проверьте интернет соединение. d. Убедитесь в правильности введенного пароля. e. Убедитесь в правильности подключения. f. Убедитесь, что шлюз Zigbee доступен. 2: Какие типы светодиодных лент можно подключить к контроллеру Zigbee? Любые светодиодные ленты, в том числе одноцветные, двухцветные, многоцветные с тёплым и/или холодным оттенком белого. 3: Что произойдет, если Wi-Fi отключится? Все подключённые светодиодные ленты продолжат работу, но вы не сможете менять цвет лент с помощью смартфона. 4: Что мне делать, если я изменю сеть WI-Fi или сменю пароль? Вы должны повторно подключить модуль Zigbee dimmer к новой сети Wi-Fi в соответствии с руководством пользователя приложения. 5: Как мне сбросить настройки устройства? Нажмите на кнопку сброса на контроллере Zigbee не меньше 5 раз, пока светодиодная лента, подключённая к контроллеру не начнет быстро мигать.

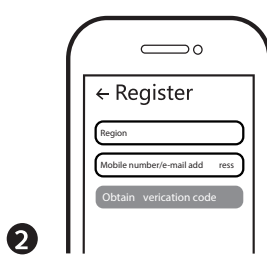

Войдите в систему или создайте новую учетную запись с помощью номера мобильного телефона или почты. Введите проверочный код, отправленный на ваш мобильный телефон или почтовый ящик. затем установите пароль для входа в систему. Нажмите "Созлать семью", чтобы войти в приложение.

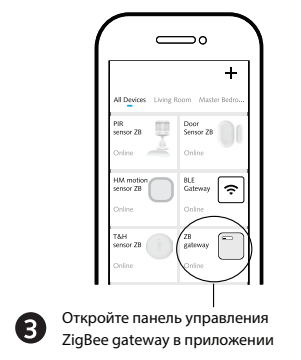

Перед выполнением сброса, пожалуйста, убедитесь, что шлюз Zigbee добавлен и установлен в сеть Wi-Fi. Убедитесь, что устройство находится в зоне действия сети Zigbee Gateway

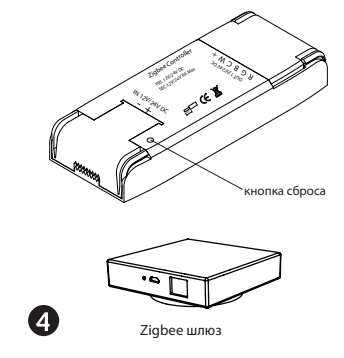

После того, как вы подсоединили контроллер Zigbee, нажмите на кнопку сброса 5 раз и дождитесь, пока светодиодная лента, подключённая к контроллеру. начнет быстро мигать. Тогда устройство готово к сопряжению.

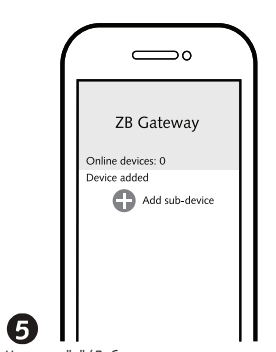

Нажмите "+" (Добавить дополнительное устройство), чтобы выбрать подходящий шлюз продукта и следуйте инструкциям на экране для подключения.

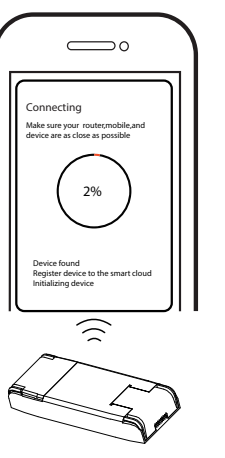

Сопряжение займет от 10 до 120 секунд в зависимости от состояния вашей сети.

G

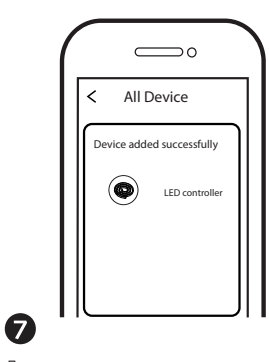

После завершения сопряжения в приложении появится контроллер Zigbee.

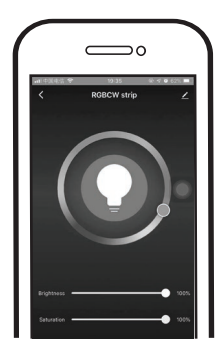

# $\left( 8\right)$

Теперь вы можете управлять светодиодной лентой, подключённой к контроллеру.

с помошью своего мобильного телефона.

### Системные требования

- WIFI Poytep
- ZigBee gateway
- iPhone, iPad (iOS 7.0 или более новые)
- Android 4.0 или более новые

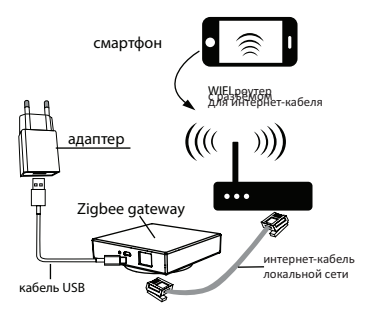